# **Allgemeines**

Mit diesem Job ist es möglich, eine Aufgabe automatisch einem anderen Bearbeiter zuzuordnen, wenn diese zu lange nicht bearbeitet wurde.

## **Anwendungsgebiete**

Das klassiche Anwendungsgebiet ist, wenn der aktuell zugewiesene der Aufgabe, momentan auf Urlaub ist und somit die Aufgabe nicht bearbeiten kann.

### Abwesenheitsstrategie

Ob ein Mitarbeiter momentan abwesend ist oder nicht, wird durch die gewählte Abwesenheitsstrategie evaluiert, wobei es hier 2 verschiedene Varianten gibt:

- TaPersonAbsenceResolver
- WfPersonAbsenceResolver

Grundsätzliche lesen beide Strategien die erfolgten Zeitbuchungen des aktuellen Bearbeiters im Zeitraum von X Tagen in die Vergangenheit. Die Interpretation, ob der User dabei als abwesend gilt oder nicht, obliegt der Strategie.

#### TaPersonAbsenceResolver

Diese Strategie geht davon aus, dass eine Person nur dann als abwesend gilt, wenn diese im Beobachtungszeitraum, weder im Büro noch im Home-Office oder in Form einer Dienstreise oder mobile Working eingebucht war. Das entsprechende Kriterium stellt hierbei dar, ob eine Buchung mit einem "produktiven" Fehlgrund oder eine reine Anwesenheitsbuchung im Beobachtungszeitraum existiert. Nur wenn keine solche existiert, gilt die Person als abwesend.

#### WfPersonAbsenceResolver

Diese Strategie erweitert die Strategie TaPersonAbsenceResolver um eine zusätzliche Bedingung um eine Person als abwesend zu klassifizieren. Die Person muss zumindest eine Abwesenheitsbuchung (ganztägig, oder untertägig) im Beobachtungszeitraum aufweisen, welche einen Fehlgrund verwendet, der Vertreter "aktiviert". Diese Fehlgründe können am Mandanten oder im Systemparameter WfOptions.absenceCodesActivatingDeputy definiert werden.

Es reicht nicht, dass keine Buchungen existieren. Damit sollen **Negativzeiterfasser**, welche nur Abwesenheiten aufzeichnen, ebenso erfasst werden können.

## **Jobkonfiguration**

- **Prozessdefinition, deren Instanzen bearbeitet werden sollen:** mittels Doppel Liste werden hier die Prozessdefinitionen ausgewählt auf die dieser Job zugreifen soll
- **Rollen**

im Drop-down werden die verfügbaren Rollen angezeigt

- **Anzahl der inaktiven Tage**
- **Absenz Strategie** im Drop-down werden die verfügbaren Strategien angezeigt
	- TaPersonAbsenceResolver
	- WfPersonAbsenceResolver
- **Schicke Neuzuweisungs-Mail**
- **Mail Betreff**

• **Mail Inhalt**

# **Felder**

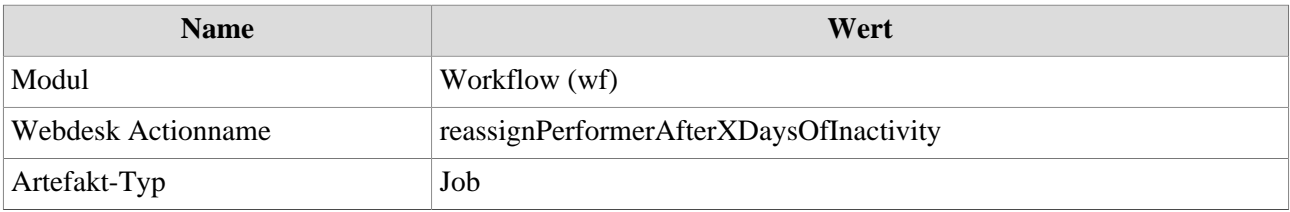